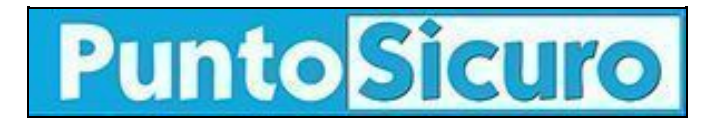

## **[ARTICOLO DI PUNTOSICURO](https://www.puntosicuro.it/sicurezza-informatica-C-90/allarme-virus!-AR-2382/)**

### **[Anno 4 - numero 599 di martedì 16 luglio 2002](https://www.puntosicuro.it/sommario-num-599/)**

# **Allarme virus!**

#### *Crescente diffusione delle varianti del worm Frethem. Conosciamone le caratteristiche.*

E' partito in sordina il worm Frethem, la prima variante è stata infatti rilevata l'11 giugno, ma nella giornata di ieri, con le varianti Frethem.K e Frethem.L, è stata segnalata una crescente diffusione dell'infezione.

Come illustrato da Symbolic, società di sicurezza informatica, il worm, contenuto nell'allegato di un messaggio di posta elettronica, è in grado di catturare gli indirizzi presenti nel Windows Address Book e nei file con estensione \*.dbx e utilizza un proprio motore SMTP per diffondersi.

Di seguito riportiamo la descrizione delle varianti del worm fornitaci da Symbolic.

#### **VARIANTE: Frethem.A**

Questa variante si diffonde attraverso messaggi con il seguente contenuto:

Soggetto: Re: Do your Windows looks like Windows XP? I have found very nice desktop themes!

#### Testo: Hello!

Do you like modern design of new Windows XP?! I have found FREE and easy to use desktop themes! You can open attach with web site and samples! Enjoy it!!!

Attachment: www.freethemes.com

#### **VARIANTE: Frethem.E**

Il messaggio tramite il quale si diffonde questa variante è il seguente:

Soggetto: Re: Your password! Testo: Hello! ATTENTION! You can access very important information by this password DO NOT SAVE password to disk use your mind now press cancel Attachment: decrypt-password.exe

Questa variante utilizza una vulnerabilità di Internet Explorer che consente l'esecuzione automatica degli allegati non appena il messaggio di posta viene aperto.Tale vulnerabilita' puo' essere eliminata applicando la [patch](http://www.microsoft.com/windows/ie/downloads/critical/q290108/default.asp) disponibile sul sito Microsoft.

#### **VARIANTE: Frethem.K**

Questa variante del worm si diffonde come file in formato PE oppure UPX di circa 47 Kb. Il worm spedisce se stesso con un

allegato dal nome DECRYPT-PASSWORD.EXE (come la variante Frethem.E). Questa variante si diffonde attraverso messaggi con il seguente contenuto: Soggetto: Re: Your password!

Testo: ATTENTION! You can access very important information by this password DO NOT SAVE password to disk use your mind now press cancel () Attachment: decrypt-password.exe, password.txt

ll file 'password.txt' contiene il seguente testo: Your password is W8dqwq8q918213. Symbolic precisa che tutti i file infetti devono essere eliminati e allo stesso modo le mail che contengono gli allegati infetti.

#### **VARIANTE: Frethem.L**

Questa variante del worm è molto simile alla precedente ed utilizza un file in formato PE oppure UPX di circa 48 Kb. Il worm utilizza un allegato dal nome DECRYPT-PASSWORD.EXE per diffondersi (come la variante Frethem.E e Frethem.K).

#### **Rimozione del worm (per le varianti: Frethem.M e Frethem.L)**

Il worm Frethem copia se stesso nella cartella "Esecuzione Automatica" dell'utente e non introduce altri cambiamenti alla configurazione del sistema. Per rimuovere questo worm è sufficiente terminare dal Task Manager il processo "Setup" ed eliminarlo dall'esecuzione automatica.

**[www.puntosicuro.it](https://www.puntosicuro.it/)**